## **Learning FEMLAB/Matlab for Chemical Engineering – Unsteady State Heat Conduction In A One-Dimensional Slab**

*Edward M. Rosen - EMR Technology Group*

#### **Discussion and Conclusions**

Equations (1) has been solved using (a) finite differences in a spreadsheet using Excel (3), (b) the method of lines (4, 5) and (c) exactly (6). Table 1 compares the solutions at  $t = 0.12$  and at various values of η. The FEMLAB solution was tabulated by reading point values on a graph of the solution curve. FEMLAB allows the user an ability to solve PDEs with an accuracy similar to other methods. Most important, FEMLAB has considerable capabilities to solve much more difficult problems.

#### **The Model System**

The parabolic differential equation

 $\frac{\partial q}{\partial t} = \frac{\partial^2 q}{\partial h^2}$ *h q t q* ∂  $=\frac{5}{2}$ ∂ ∂ (1)

where

 $1 - I_0$ 1  $T_1 - T_0$  $T_1$   $-T_2$ −  $q = \frac{T_1 - T}{T_2}$ , *b*  $h = \frac{x}{b}$ ,  $t = \frac{at}{b^2}$  $t = \frac{at}{2}$ 

and

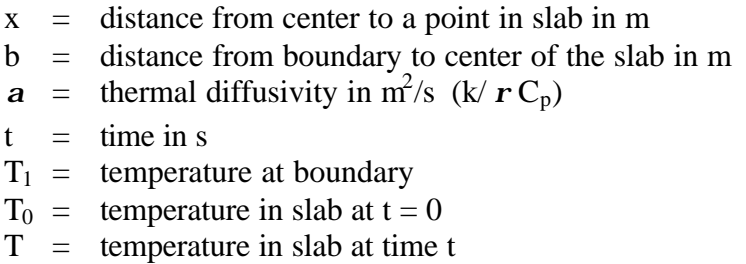

with boundary conditions

At 
$$
t = 0
$$
,  $T = T_0$  at all x  
At  $t \ge 0$ ,  $T = T_1$  at  $x = \pm b$ 

has been solved both analytically and numerically in a number of ways. If  $T_1 < T_0$  then cooling takes place. If  $T_1 > T_0$  then heating takes place (Fig. 1)

## **The FEMLAB Solution (1)**

FEMLAB is a windows-based system built on Matlab (2) and is designed to numerically solve partial differential equations (PDE's) utilizing a finite element approach. It has a large number of built in equations that can be modified by the user. Applications in chemical engineering include momentum transport, energy transport and mass transport. Significantly, FEMLAB can solve the applicable equations simultaneously. A drawing facility allows the user to specify arbitrary geometries. Its output is generally graphical although numerical output is also available.

The following steps in FEMLAB are used in setting up and solving the above PDE for cooling  $(T_0 = 100, T_1 = 0)$ 

Select:

1D (one dimensional) Chemical Engineering Module Cartesian Coordinates Energy Balance Heat Transfer Time Dependent

*Draw Mode*

The simple geometry indicated Fig (1) is entered with  $b = \pm 1$ 

### *Boundary Mode*

The temperature at the boundaries is entered,  $T_1 = 0$  and the physical properties for  $r$ ,  $C_p$  and k.

### *Subdomain Mode*

The initial value  $T_0 = 100$  is entered.

*Mesh Mode*

The mesh desired for the finite elements is specified. After the initial mesh is set, the mesh is refined twice.

### *Solve Mode*

The values of  $t$  at which the solution is desired are entered, from 0 to 1 in increments of 0.01.

*Post Mode*

The temperature profile at  $t = 0.12$  is selected. The profile can be zoomed in to get a better reading which may be done by pointing the mouse and clicking on the profile. The temperature is displayed in the lower left window.

An animation of the solution (temperature profiles at various values of *t* ) can also be specified.

FEMLAB screens used in the problem can be found at the end of this document.

## **References**

- 1. FEMLAB Chemical Engineering Module, COMSOL AB Version 2.3 <http://www.comsol.com>
- 2. The MathWorks, Inc Natick, MA <http://www.mathworks.com>
- 3. Rosen, E. M., "Reprise: Solving Partial Differential Equations Using Excel2000" *CACHE News*, No 51 Fall 2000
- 4. Cutlip, M. B. and M. Shacham, "The Numerical Method of Lines for Partial Differential Equations", *CACHE News*, Fall 1998 p 18
- 5. Taylor, R. , Engineering Computing with maple: Solution of PDEs via the Method of Lines, CACHE News, No 49 Fall 1999 p. 5
- 6. Boelter, L.M. K., Cherry, V. H., Johnson, H. A. and Marteinelli, R. C., Heat Transfer Notes, University of California Press, Berkeley (1948) p V-12-b

### **Acknowledgements**

This work was done during a trial period for FEMLAB/Matlab. The author would like to thank The MathWorks, Inc. and Comsol, Inc.

Peter R. Rony's comments have been incorporated into this paper. He supplied the Power Point copies of the FEMLAB screens as well.

## **Figure 1.** One Dimensional Slab

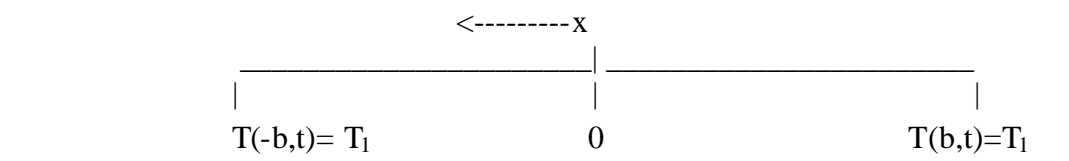

## **Table 1.**

Comparison of Methods at  $t = 0.12$  (Time = 6000 sec.,  $a = 0.00002$ ,  $b = 1$ )  $T_0 = 100, T_1 = 0$ 

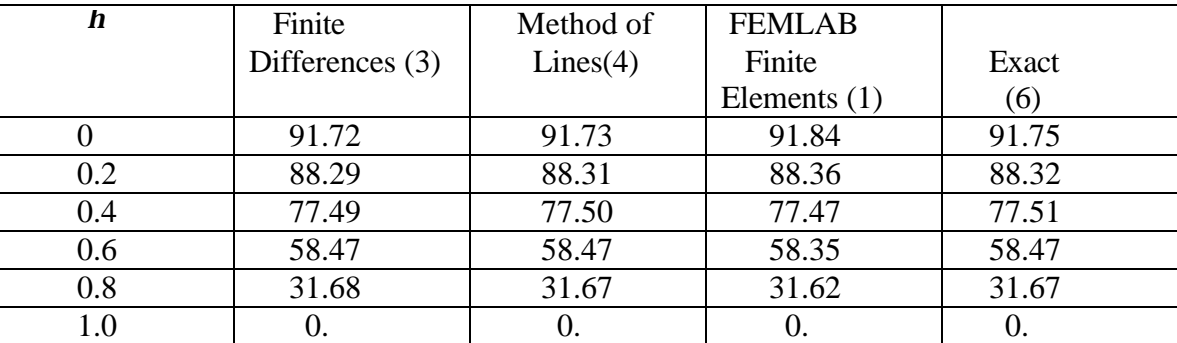

## **Draw Mode**

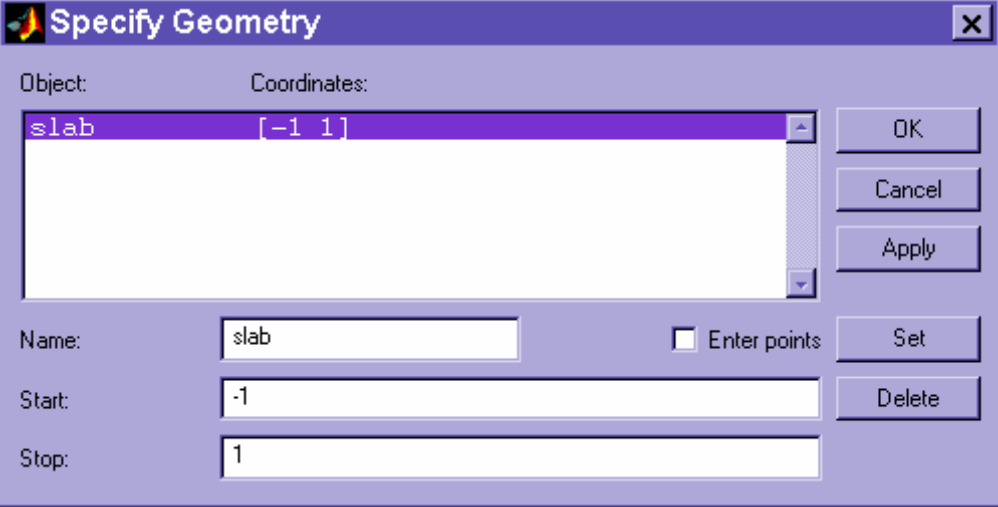

## **Boundary Mode**

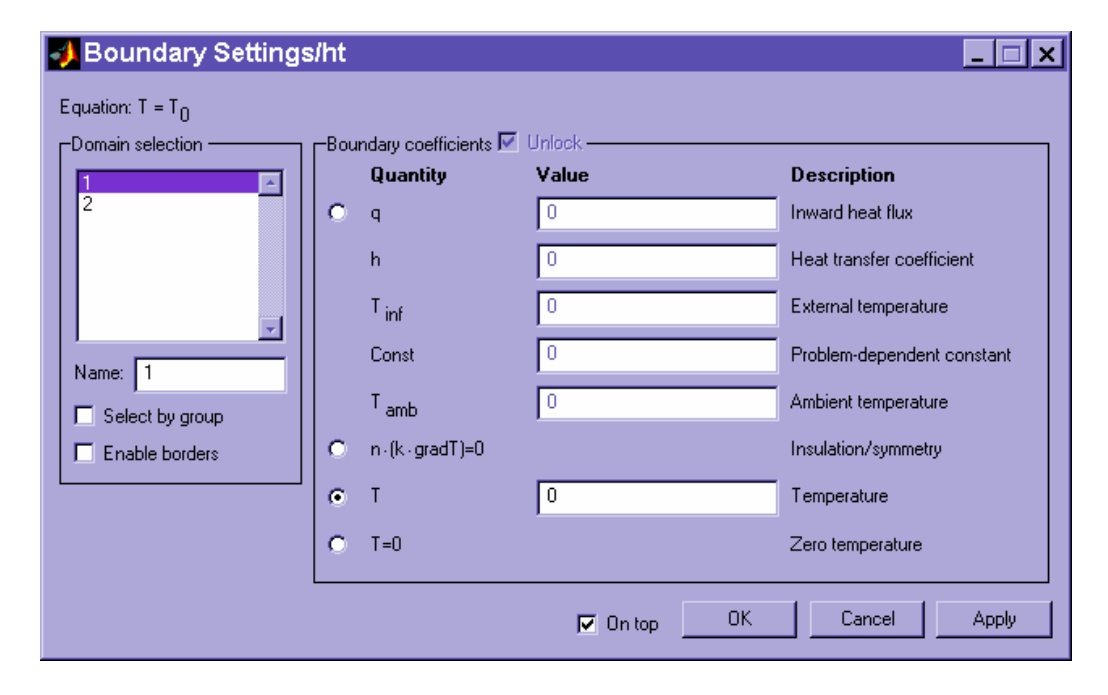

# **Boundary Mode – Physical Properties**

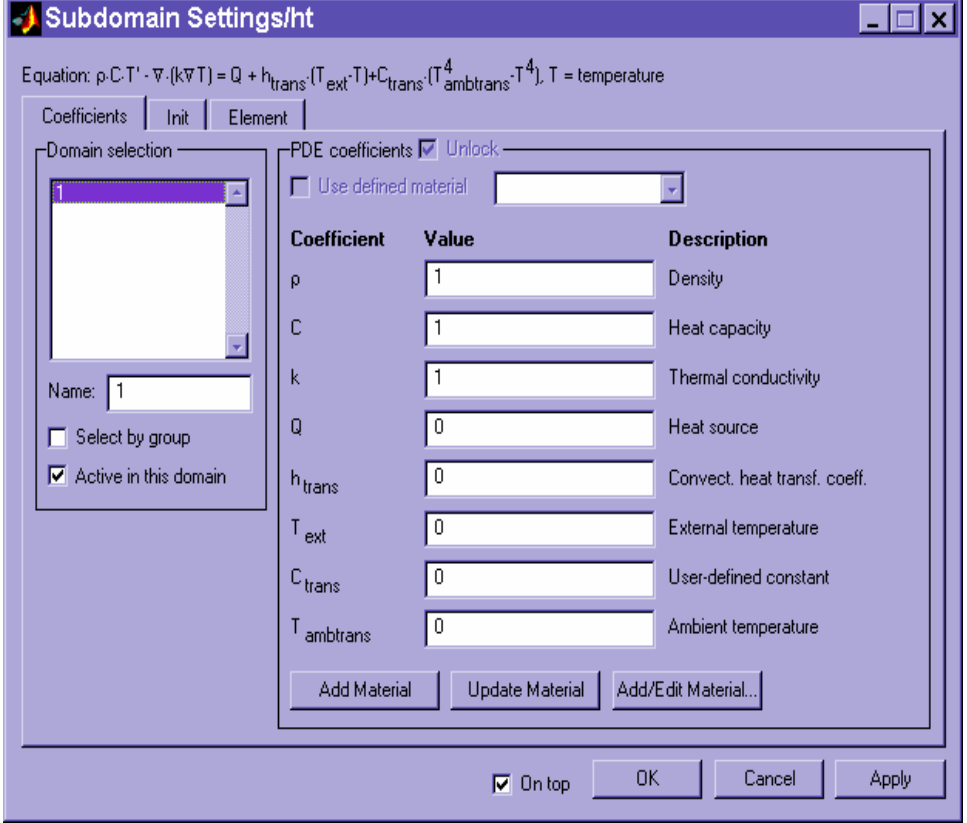

# **Boundary Mode – Initial Value**

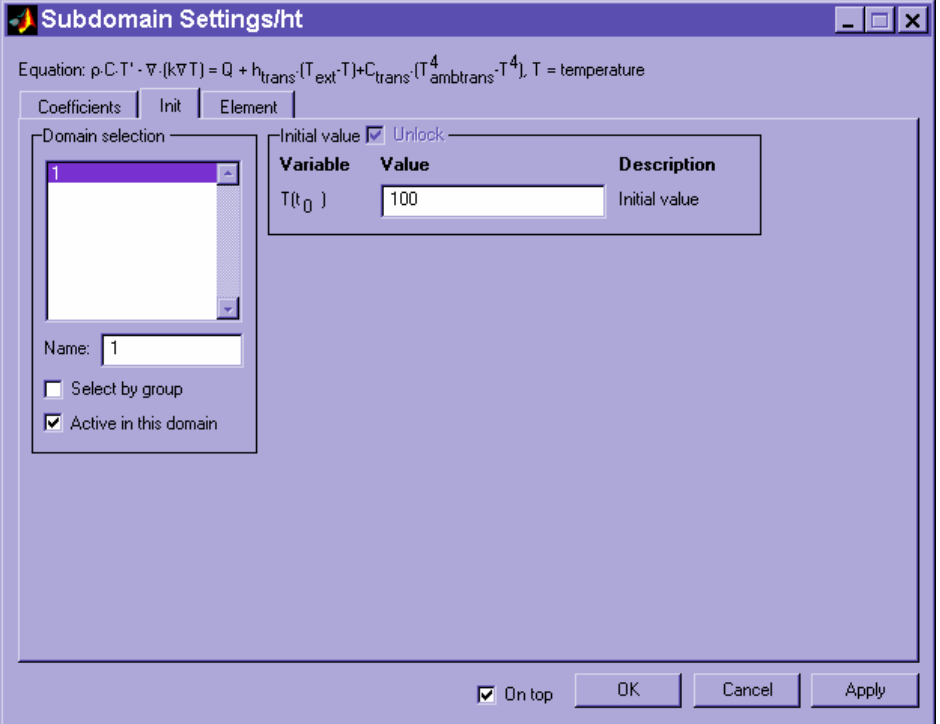

# **Solve Mode**

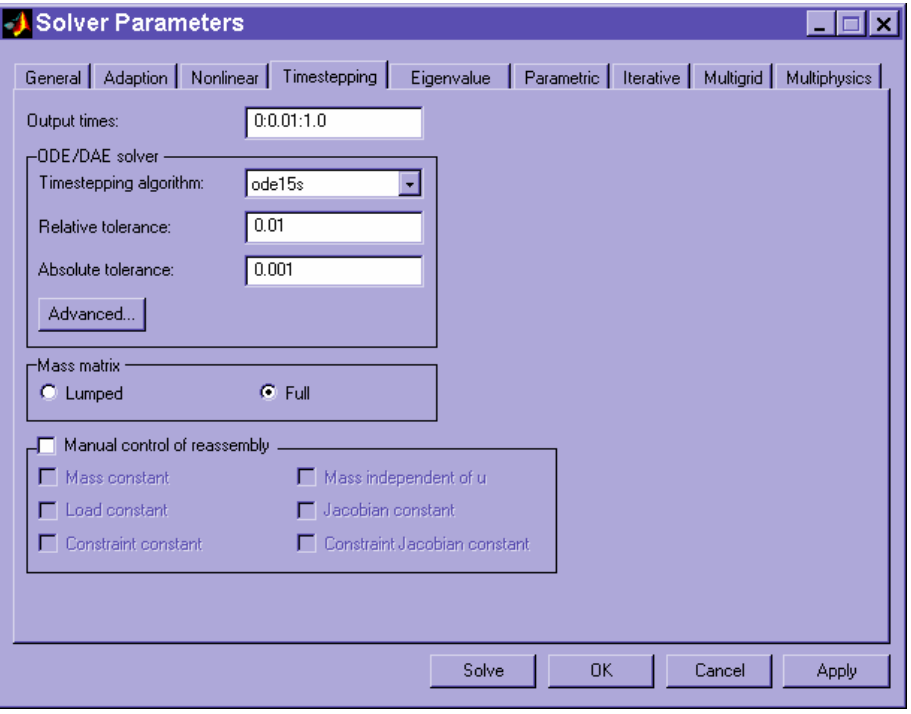

# **Post Mode – Selection of Tau**

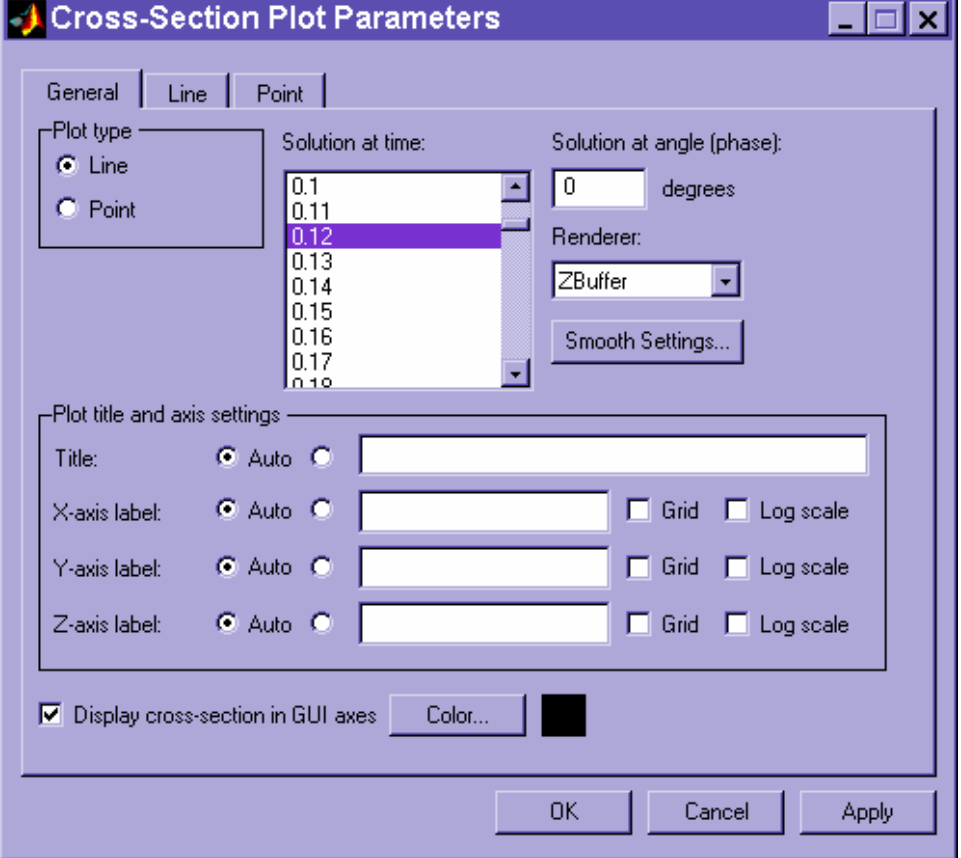

## **Solution at Tau = 0.12**

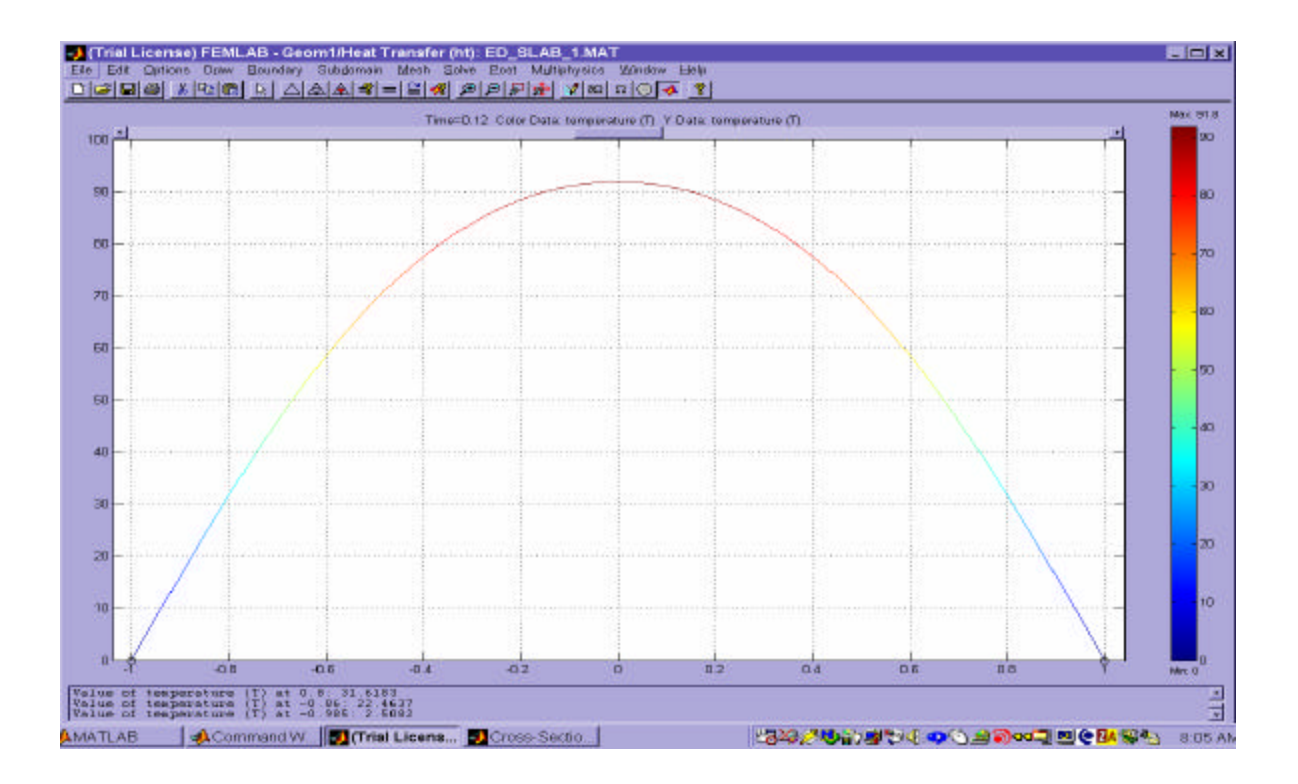